## **Adicionando um link**

1. Com um artigo aberto, no Editor de Texto, posicione o cursor onde será inserido o link e então clique no botão de Link mostrado na imagem abaixo.

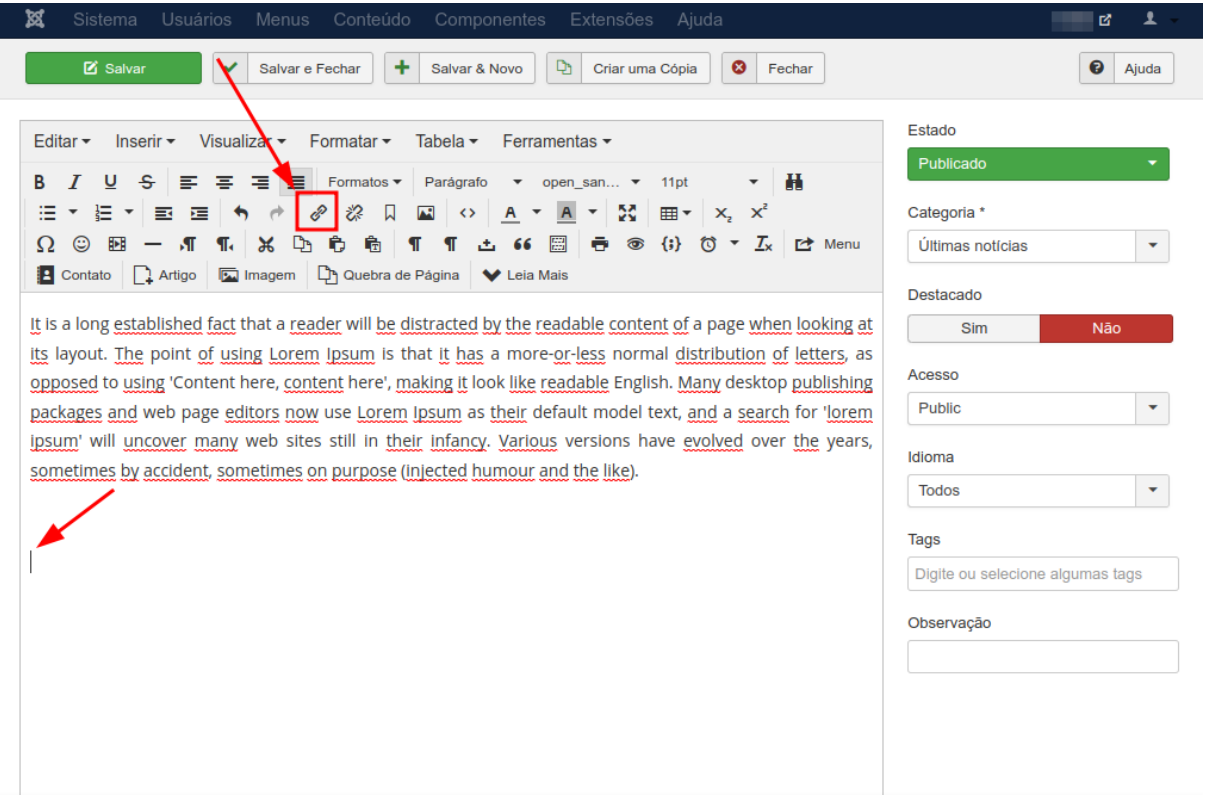

- 2. Abrirá uma janela com campos para serem preenchidos, os principais são:
	- Url: O link que será aberto ao clicar;
	- Texto para mostrar: Um texto que substituirá o link na exibição;
	- Título: Uma prévia que aparecerá ao por o mouse em cima do link;
	- Alvo: A forma como o link será aberto, há duas opções:
		- Nenhum: O link será aberto na mesma aba;
		- Nova Janela: O link será aberto em uma nova aba (Recomendado)

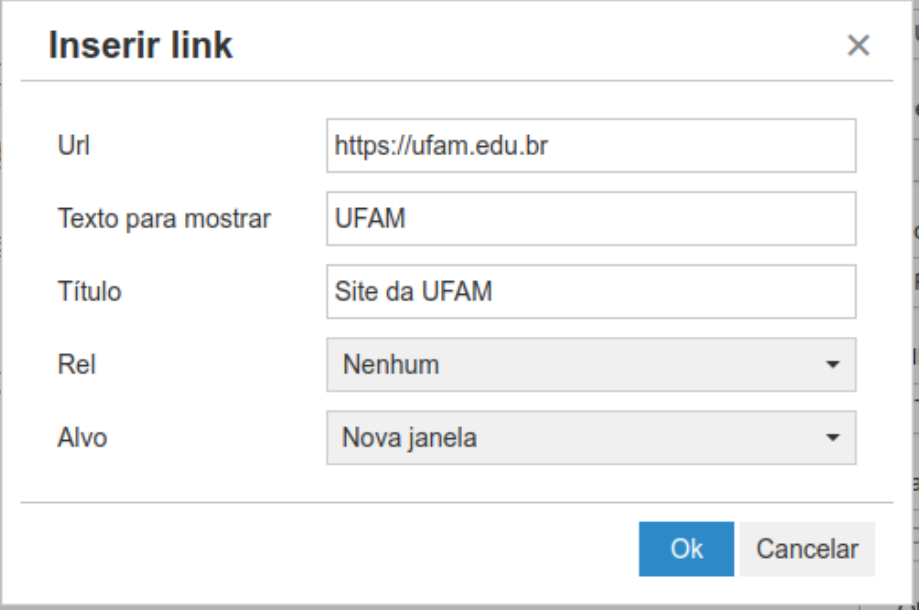

3. Após clicar em **Ok**, verifique se o link foi criado e então clique em **Salvar e Fechar**.

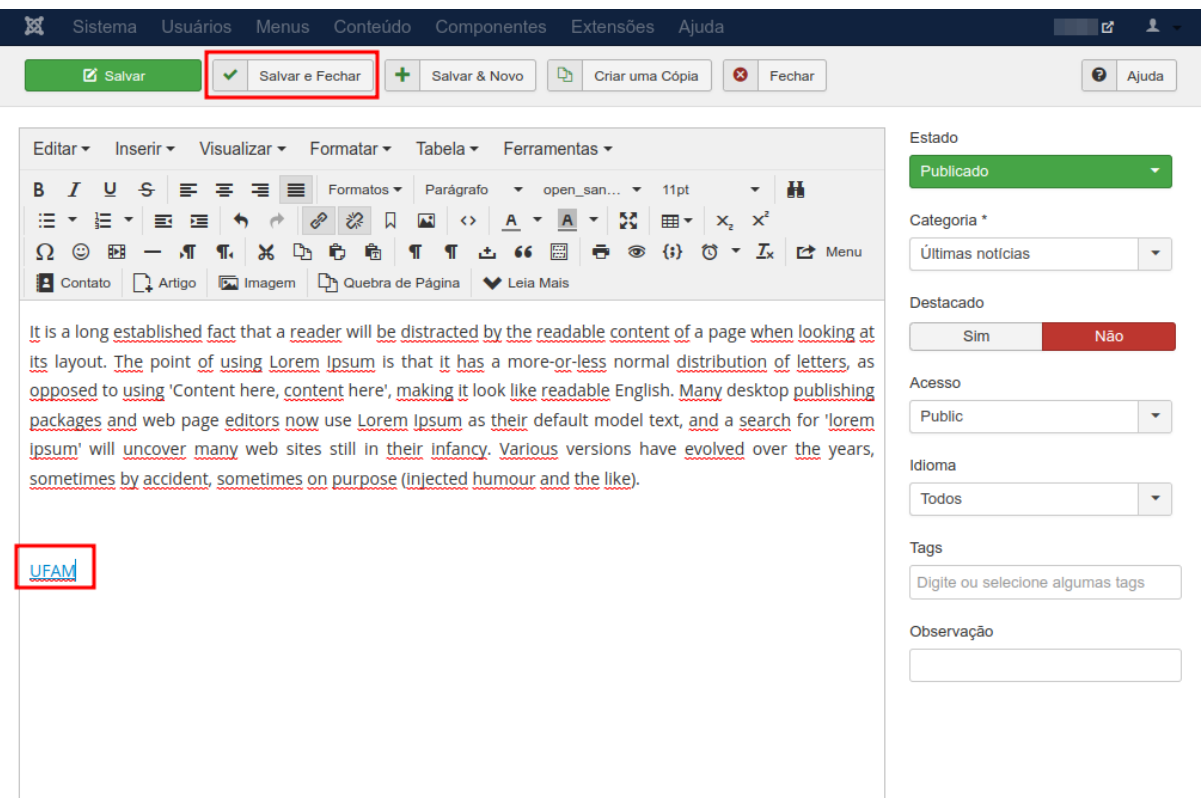